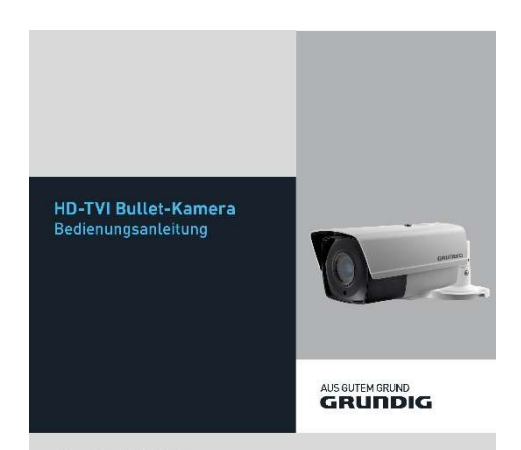

GD-CT-AP2837T

WWW.GRLN.PIB.SES IRITY CON

UG-GD-CT-AP2837T-2018-10-08-V3-DE ©ABETECHS GMBH, DÜSSELDORF, GERMANY

# Handelsmarke GRUNDIG ist eine eingetragene

Marke der Grundig Multimedia AG und urheberrechtlich geschützt. Andere Marken in dieser Anleitung sind eingetragene Marken der jeweiligen Inhaber. Abetechs GmbH ist Hersteller von Grundig Security Produkten unter exklusiver Lizenz der Grundig Multimedia AG.

#### Haftungsausschluss

Abetechs GmbH hat die Anleitung mit großer Sorgfalt erstellt und veranlasst alle notwendigen Schritte, um die Vollständigkeit und Korrektheit der Inhalte dieses Dokumentes sicherzustellen. Alle Angaben sind jedoch ohne förmliche Gewährleistung. Die Verwendung dieses Dokumentes und die daraus entstehenden Folgen liegen ausschließlich in der eigenen Verantwortung des Nutzers. Abetechs GmbH behält sich das Recht vor, den

Inhalt dieses Dokuments ohne Ankündigung zu ändern. Design und Angaben können ebenfalls ohne Ankündigung geändert werden.

#### Garantie

Das hier beschriebene Produkt mit seiner Hardware, Software und Dokumentation wird in der gelieferten Form zur Verfügung gestellt, für den bestimmungsgemäßen Gebrauch in Video-Sicherheitssystemen, welche von fachlich qualifizierten Firmen errichtet werden. Die aktuellen Garantieleistungen ergeben sich aus den jeweils gültigen ALLGEMEINEN VERKAUFS- UND LIEFERBEDINGUNGEN DER FIRMA ABETECHS GMBH oder den Garantiebestimmungen des Lieferanten dieses Produktes.

In keinem Fall haften unser Unternehmen und seine Mitarbeiter oder Beauftrage Ihnen gegenüber für irgendwelche besonderen, Folge-, Neben- oder indirekten Schäden, einschließlich unter anderem Schäden für den Verlust von Geschäftsgewinnen, Betriebsunterbrechung oder Verlust von Daten oder Dokumentation im Zusammenhang mit der Verwendung dieses Produkts, auch wenn unser Unternehmen auf die Möglichkeit solcher Schäden hingewiesen wurde.

# Urheberrecht

Das Urheberrecht an diesem Dokument ist vorbehalten. Dieses Dokument darf ohne ausdrückliche Genehmigung weder ganz noch teilweise vervielfältigt, verbreitet oder verändert werden. Die mit Grundig-Produkten gelieferten Softwarekomponenten können urheberrechtlich geschützte Software enthalten, die unter verschiedenen Open-Source-Softwarelizenzen lizenziert ist. Detaillierte Informationen zu den enthaltenen Open-Source-Softwarepaketen, den verwendeten Paketversionen, Lizenzinformationen und vollständigen Lizenzbedingungen finden Sie auf den Produktdetailseiten auf unserer Website. Die vollständige Open-SourceSoftwarelizenzinformation ist auch in Firmware-Dateien betroffener Produkte enthalten. Weitere Informationen finden Sie auf der CD-ROM und den Handbüchern Ihres Produkts.

Sie können den vollständigen entsprechenden Open-Source-Teil eines bestimmten Produkts von uns für einen Zeitraum von drei Jahren nach unserer letzten Lieferung dieses Produkts erhalten, indem Sie eine E-Mail an folgende Adresse senden: info@grundig-security.com

#### Einleitung

Bitte lesen Sie diese Anweisungen sorgfältig durch und bewahren Sie sie zum späteren Nachschlagen auf. Sie müssen alle Warnungen und Vorsichtshinweise sowie die Sicherheitsund Installationsanweisungen beachten. Das Aussehen der Produkte, Funktionen und der Firmware- oder Software-Aktualisierung kann von diesem Handbuch abweichen. GRUNDIG behält sich das Recht vor, erforderliche Änderungen ohne vorherige Ankündigung vorzunehmen.

#### Sicherheitshinweise

Stellen Sie sicher, dass Sie nur das Netzteil verwenden, das im Datenblatt des Produkts angegeben ist. Wenn Sie ein anderes Netzteil verwenden oder das Netzteil falsch anschließen, kann dies zu Explosionen, Feuer, Stromschlägen oder zur Beschädigung des Produkts führen. Schließen Sie nicht mehrere Geräte an ein einzelnes Netzteil an, da dies zu Überlastung des Netzteils und zu Überhitzung und Brand führen kann. Stellen Sie sicher, dass der Stecker des Netzteils fest mit der Steckdose verbunden ist. Stellen Sie keine Behälter mit Flüssigkeiten auf das Produkt. Legen Sie keine leitenden Gegenstände wie Werkzeuge, Schrauben, Münzen oder andere Metallgegenstände auf das Produkt. Diese können vom Produkt herunterfallen oder einen Brand oder Stromschlag oder andere körperliche Verletzungen verursachen. Drücken oder schieben Sie keine scharfen Gegenstände

oder Ähnliches in das Gerät, da dies zu Schäden am Produkt, Feuer, Stromschlägen und / oder Verletzungen führen kann.

Belüftungsöffnungen falls vorhanden nicht blockieren. Stellen Sie sicher, dass das Produkt gut belüftet ist, um eine Überhitzung zu vermeiden.

Setzen Sie das Gerät keinen Erschütterungen aus und lassen Sie das Produkt nicht fallen. Wenn das Produkt Batterien verwendet, verwenden Sie bitte einen Batterietyp, der vom Hersteller empfohlen wird. Unsachgemäßer Gebrauch oder Austausch der Batterie kann zur Explosion führen.

Verwenden Sie kein Zubehör, das nicht von GRUNDIG empfohlen wird. Modifizieren Sie das Produkt in keiner Weise.

Wenn am Produkt Brandgeruch wahrgenommen wird oder Rauch aus dem Gerät austritt, schalten Sie das Produkt sofort aus und trennen Sie es vom Stromnetz, um Feuer oder Stromschläge zu vermeiden. Dann wenden Sie sich an Ihren Händler oder das nächste Servicecenter.

Wenn das Produkt nicht ordnungsgemäß funktioniert, wenden Sie sich an Ihren Händler oder das nächstgelegene

Kundendienstzentrum. Öffnen, zerlegen oder verändern Sie das Produkt niemals selbst. GRUNDIG übernimmt keine Haftung oder Verantwortung für Probleme, die durch versuchte und nicht autorisierte Reparatur und Wartung verursacht werden.

#### Installationsanweisungen

Das Gerät muss fest angebracht werden, wenn das Produkt an einer Wand oder Decke installiert wird. Installieren Sie das Produkt nicht auf Oberflächen oder an vibrierenden Orten. Installieren Sie das Produkt nicht in der Nähe von Strahlungsquellen. Installieren Sie das Produkt nicht in der Nähe von Wärmequellen wie Heizkörpern oder anderen Geräten, die Wärme erzeugen. Wenn

das Produkt nicht in eine IP Schutzklasse

eingestuft wird, installieren Sie das Produkt nicht bei sehr kalten oder heißen Temperaturen (siehe die im Datenblatt des Produkts angegebene Arbeitstemperatur), in staubiger, schmutziger oder feuchter Umgebung, da während der Installation Staub oder Feuchtigkeit eindringen kann. Wenn das Produkt in eine IP-Schutzklasse eingestuft wird, berühren Sie die Produktabdeckung niemals direkt mit den Fingern, da der saure Schweiß der Finger die Oberflächenbeschichtung der Produktabdeckung beschädigen kann. Verwenden Sie zum Reinigen der Innenseite und Außenseite der Produktabdeckung ein weiches und trockenes Tuch. Verwenden Sie auf keinen Fall alkalische Reinigungsmittel. Die korrekte Konfiguration aller Kennwörter und anderer Sicherheitseinstellungen liegt in der alleinigen Verantwortung des Errichters und / oder des Endbenutzers (dies gilt insbesondere für IP-Kameras und -Rekorder).

#### Spezielle Installationsanleitung für Kameras

Berühren Sie das Sensormodul nicht mit den Fingern. Richten Sie die Kamera oder das Kameraobjektiv nicht auf ein starkes Licht wie die Sonne oder eine helle Lampe. Ein irreversibler Schaden an der Kamera kann durch starkes Licht verursacht werden. Setzen Sie den Sensor des Produkts keinen Laserstrahlen aus, da dies den Sensor beschädigen könnte. Wenn das Produkt IR unterstützt, müssen Sie einige Vorkehrungen treffen, um eine IR-Reflexion zu verhindern. Stellen Sie das Produkt nicht in der Nähe von reflektierenden Oberflächen von Objekten auf, da dies zu Reflexionen führen kann. Wenn das Produkt über eine Kuppelabdeckung verfügt, entfernen Sie die Schutzfolie erst nach der Installation, um Staub und Fett auf der Kamera zu vermeiden, die zu Reflektionen führen können. Der Schaumstoffring um das Objektiv herum muss bündig an der inneren Oberfläche der Domkuppel anliegen, um das Objektiv von

den IR-LEDs zu isolieren. Befestigen Sie die Kuppelabdeckung am Kameragehäuse, so dass der Schaumstoffring und die Kuppelabdeckung nahtlos angebracht sind. Verwenden Sie zum Reinigen ein sauberes Tuch mit etwas Ethanol und wischen Sie es vorsichtig ab. Verwenden Sie auf keinen Fall alkalische Reinigungsmittel. Wenn ein Handschuh in der Verpackung enthalten ist, verwenden Sie ihn, um die Produktabdeckung zu öffnen. Berühren Sie die Produktabdeckung nicht direkt mit den Fingern, da der saure Schweiß der Finger die Oberflächenbeschichtung der Produktabdeckung beschädigen kann.

#### 1 EINLEITUNG

Technische Daten und CE Zertifikate finden Sie auf der Webseite www.grundig-security.com oder auf Anfrage per Mail bei info@grundigsecurity.com

# 1.1 Kamera

1.1.1 Beschreibung der Kamerakomponenten

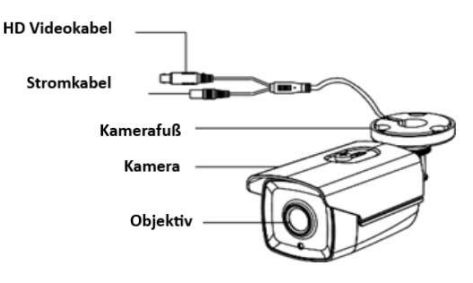

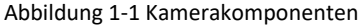

#### 2 MONTAGE

# 2.1 Montage der Kamera

# Schritte:

1. Bohren Sie Löcher gemäß der mitgelieferten Bohrschablone in die Wand bzw. Decke.

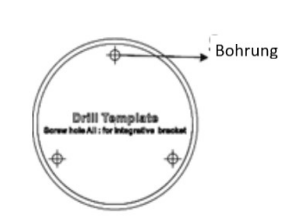

Abbildung 2-1 Bohrschablone

2. Verlegen Sie die Kabel bis zur Kabeldurchführung und schließen Sie das Stromkabel und das Videokabel an. 3. Befestigen Sie den Kamerafuß mit den mitgelieferten Schrauben an der Wand bzw. Decke.

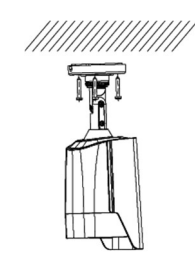

Abbildung 2-2 Kamera befestigen

4. Richten Sie die Kamera gemäß der folgenden Abbildung aus.

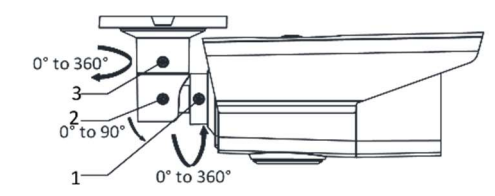

Abbildung 2-3 3-Achsenausrichtung

1) Lösen Sie die Einstellschraube Nr. 3, um die Schwenkposition [0 ° bis 360 °] einzustellen. 2) Die Einstellschraube Nr. 3 festziehen. 3) Lösen Sie die Einstellschraube Nr. 2, um die Neigungsposition [0 ° bis 90 °] einzustellen.

4) Die Einstellschraube Nr. 2 festziehen. 5) Lösen Sie die Einstellschraube Nr. 1, um die Drehposition [0 ° bis 360 °] einzustellen. 6) Die Einstellschraube Nr. 1 festziehen.

Die Kunststoffschraubkappe bitte nicht öffnen, es befinden sich keine Bedienmöglichkeiten darunter.

# 3 MENÜ BEDIENUNG

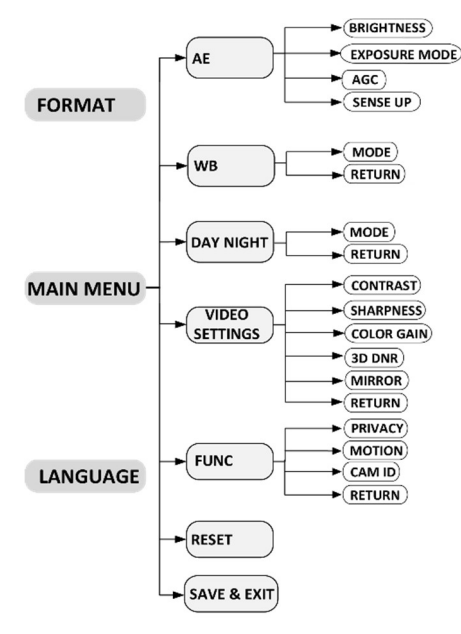

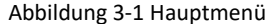

# Hinweis:

Um das Menü aufzurufen, schießen Sie die Kamera an einen Grundig Digitalrekorder mit Koaxialkabel an. Am Rekorder muss das PTZ Protokoll "Grundig – C" eingestellt sein. Über die Taste "IRIS+" wird das Menü geöffnet.

### 3.1 FORMAT

Sie können das Format als PAL / NTSC einstellen.

### 3.2 LANGUAGE (Sprache)

Die Kamera unterstützt Englisch und Chinesisch.

# 3.3 FOCUS (Fokus)

Bewegen Sie den Cursor auf FOCUS und steuern Sie mit den Richtungstasten den Zoom und den Fokus des Objektives.

# 3.3 MAIN MENU (Hauptmenü)

### 3.3.1 AE (Belichtungsmodus)

Sie können zwischen BRIGHTNESS, EXPOSURE MODE, AGC und SENSE UP auswählen.

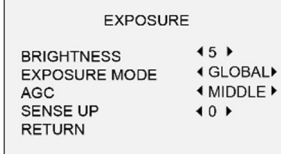

Abbildung 3-2 AE

#### BRIGHTNESS (Helligkeit)

Die Helligkeit des Bildes wird eingestellt. Sie können den Wert von 1 bis 10 festlegen.

#### EXPOSURE MODE (Belichtungsmodus)

Bewegen Sie den Cursor auf Exposure Mode. Sie können den Belichtungsmodus Global (Allgemein), BLC (Back Light Compensation = Gegenlichtkompensation) und WDR auswählen. Wenn BLC als Belichtungsmodus ausgewählt ist, kann der BLC-Modus Wert von 1-8 eingestellt werden.

Die Funktion WDR verbessert die Bildqualität bei großen Helligkeitsunterschieden innerhalb eines Bildes.

AGC (Automatische Belichtungskorrektur)

AGC optimiert die Klarheit des Bildes in schlechten Lichtverhältnissen. Der AGC-Pegel

kann auf OFF, LOW, MIDDLE und HIGH eingestellt werden.

# SENSE UP

Sense up erhöht die Belichtungzeit eines Signalrahmens, wodurch eine Kamera lichtempfindlicher wird und klare Bilder auch bei niedrigen Lux-Bedingungen erzeugen kann. Sie können den SENSE-UP entsprechend den Lichtverhältnissen einstellen. Die SENSE-UP-Funktion kann auf folgende Werte eingestellt werden: 0, x2, x4, x6, x8, x10, x12, x14 und x16. je nach den unterschiedlichen Lichtverhältnissen.

#### 3.3.2 AWB (Weißabgleich)

Bewegen Sie den Cursor auf WB, um den Weißabgleich-Modus als ATW oder MWB einzustellen.

ATW (Automatischer Weißabgleich): Der Weißabgleich wird automatisch angepasst. MWB (Manueller Weißabgleich): Stellen Sie den R GAIN / B GAIN-Wert von 1 bis 255 ein.

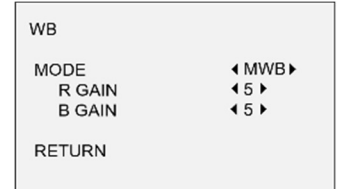

Abbildung 3-3 MWB MODE

#### 3.3.3 DAY NIGHT (Tag & Nacht)

Bewegen Sie den Cursor auf DAY & NIGHT und wählen Sie COLOR, B/W oder AUTO als Tag & Nacht - Modus.

COLOR (Farbe - Tag): Das Bild wird immer in Farbe angezeigt.

B/W (Schwarz/Weiß – Nacht): Das Bild wird immer in schwarz-weiß angezeigt.

AUTO: Wählen Sie die Option INFRARED OFF (Infrarot AUS), um die LED Beleuchtung permanent auszuschalten, wählen Sie ON (EIN), um die LED Beleuchtung mittels eingebautem Dämmerungsschalter ein bzw. aus zu schalten. Den Smart IR-Pegel können Sie von 1 bis 8 einstellen. Sollten überwiegend Objekte nahe der Kamera betrachtet werden empfiehlt es sich, den Pegel niedrig einzustellen und entsprechend bei weit entfernten Beobachtungsbereich kann ein hoher Pegel sinnvoll sein.

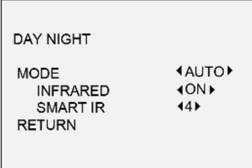

# Abbildung 3-4 DAY NIGHT

3.3.4 VIDEO SETTING (Video Einstellung)

Bewegen Sie den Cursor auf VIDEO SETTING und klicken Sie auf Iris +, um das Untermenü aufzurufen. CONTRAST, SHARPNESS, COLOR GAIN, 3D DNR und MIRROR sind einstellbar.

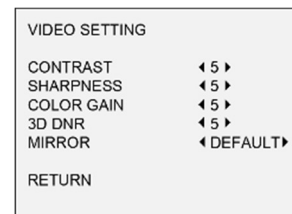

#### Abbildung 3-5 VIDEO SETTING

# Contrast (Kontrast):

Der Kontrast des Bildes wird eingestellt. Sie können den Wert von 1 bis 10 festlegen.

# Sharpness (Schärfe):

Die Schärfe des Bildes wird eingestellt. Sie können den Wert von 1 bis 10 festlegen.

# Color Gain (Farbsättigung):

Sie können den Sättigungspegel des Bildes einstellen. Der Wert liegt zwischen 1 und 10. 3DNR (Dynamische Rauschunterdrückung): DNR verringert das Rauschen bei geringer Beleuchtung. Sie können einen Wert von 1 bis 10 festlegen.

# Mirror (Spiegeln):

Sie können das Bild horizontal, vertikal oder horizontal & vertikal drehen.

# 3.3.5 FUNC (Funktionen)

Im FUNC-Untermenü können Sie die Privatzonenmaske, die Bewegungserkennung,

die Kamera-ID und DPC einstellen.

# PRIVACY (Privatzonenmaskierung)

Mit der Privatzonenmaskierung können Sie bestimmte Bereiche abdecken, die im Bild nicht angezeigt oder aufgezeichnet werden sollen. Es sind bis zu 4 Privatzonen konfigurierbar.

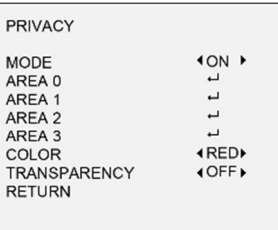

Abbildung 3-6 PRIVACY

Wählen Sie einen PRIVACY-Bereich aus. Stellen Sie den DISPLAY-Status auf ON. Klicken Sie auf die Schaltfläche Auf / Ab / Links / Rechts, um die Position und die Größe des Bereichs festzulegen.

# MOTION (Bewegungserkennung)

In benutzerdefinierten Bereichen werden Bewegungen im Bild. Es können bis zu 4 Bewegungserkennungsbereiche konfiguriert werden.

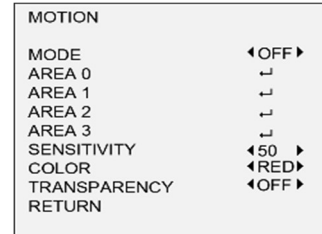

Abbildung 3-7 MOTION

Wählen Sie einen Bewegungsbereich aus. Stellen Sie den DISPLAY-Status auf ON. Klicken Sie auf die Schaltfläche Auf / Ab / Links / Rechts, um die Position und Größe des Bereichs festzulegen. Stellen Sie die EMPFINDLICHKEIT zwischen 0 und 100 ein. Je höher der Wert, desto empfindlicher die Erkennung.

# CAMERA ID

Bearbeiten Sie die Kamera-ID in diesem Abschnitt.

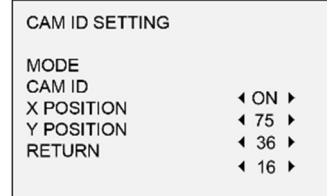

Abbildung 3-8 CAM ID Einstellung

Stellen Sie den Modus auf EIN und vergeben Sie eine ID für die Kamera. Mit den X- und Y-Werten bestimmen Sie die Anzeigeposition im Bild.

DPC (Pixelkorrektur) Schalten Sie die Funktion ein, um die

automatische Pixelkorrektur zu aktivieren.

# 3.3.6 RESET

Setzen Sie alle Einstellungen auf die Werkseinstellungen zurück.

# 3.3.7 SAVE & EXIT

Bewegen Sie den Cursor auf SAVE & EXIT und klicken Sie auf Iris +, um die Einstellung zu speichern und das Menü zu verlassen.

# WWW.GRUNDIG-SECURITY.COM

UG-GD-CT-AP2837T-2018-10-08-V3-DE ©ABETECHS GMBH, DÜSSELDORF, GERMANY